# **TORNOS**

# Processo Turbo Macchine ISO

# **Suggerimenti**

# **TORNOS**

#### **Sommario**

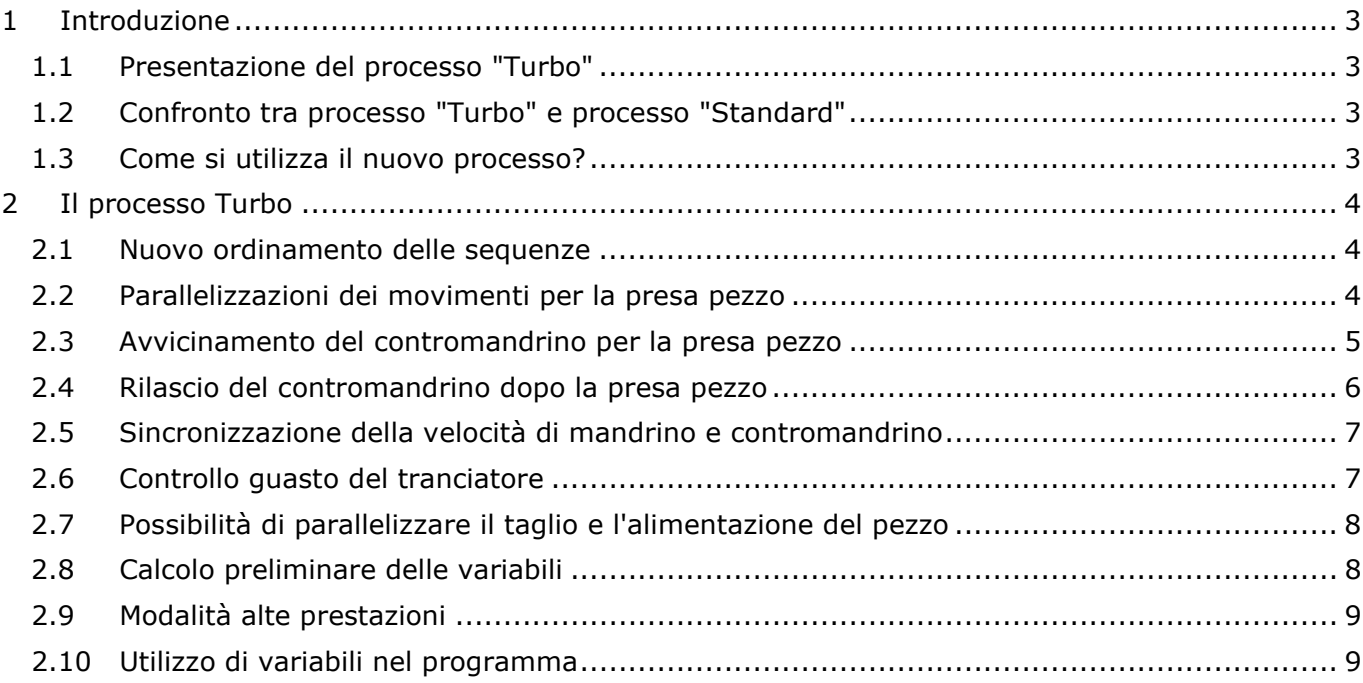

# TORNOS

## <span id="page-2-0"></span>**1 Introduzione**

#### <span id="page-2-1"></span>**1.1 Presentazione del processo "Turbo"**

Attualmente, Tornos mette a disposizione dei suoi clienti un nuovo processo di lavorazione dei pezzi.

Finora Tornos proponeva 2 famiglie di programmi modelli, ovvero il modello "Standard" e il modello "Doppia alimentazione".

Ora nasce una terza famiglia di programmi modelli: il modello "Turbo".

Il modello "Turbo" è per gli utenti che desiderano ottenere un tempo di ciclo ottimale mediante un processo innovativo.

### <span id="page-2-2"></span>**1.2 Confronto tra processo "Turbo" e processo "Standard"**

Il programma modello "Standard" consente la lavorazione di un pezzo in modo semplice e totalmente sicuro.

Il programma modello "Turbo" consente anche la semplice lavorazione di un pezzo, puntando però a un tempo di ciclo ottimale attraverso un processo innovativo.

Seguono alcuni esempi concreti:

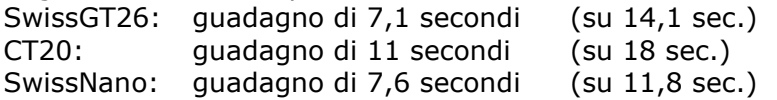

Tra l'altro, il miglioramento del tempo di ciclo è da attribuire a:

- Un nuovo ordinamento delle sequenze
- Una riduzione dei tempi di inattività
- La parallelizzazione del posizionamento della barra e del contromandrino al momento della presa pezzo
- La possibilità di parallelizzare la coppia di pezzi e l'alimentazione del pezzo successivo
- L'ottimizzazione dei movimenti di posizionamento del contromandrino per la presa pezzo
- L'ottimizzazione dei movimenti di ritiro del contromandrino dopo la presa pezzo

#### <span id="page-2-3"></span>**1.3 Come si utilizza il nuovo processo?**

Il processo è disponibile su tutte le macchine ISO di ultima generazione. Per usufruirne, è sufficiente aggiornare il software CN sulle macchine e il software TISIS installato nel computer.

## <span id="page-3-0"></span>**2 Il processo Turbo**

Per usare questo processo, è sufficiente utilizzare il programma modello "Turbo", in cui sono disponibili nuove macro.

Quattro nuove macro consentono l'utilizzo di questo modello:

- G805 consente la configurazione automatica del processo
- G940 consente di predisporre la macchina alla presa pezzo mediante il contromandrino
- G941 consente il taglio del pezzo, l'alimentazione del pezzo successivo e anche il rilascio del contromandrino
- G942 consente una gestione rapida del loopback del programma.

### <span id="page-3-1"></span>**2.1 Nuovo ordinamento delle sequenze**

Una differenza fondamentale del modello "Turbo" rispetto al modello "Standard" risiede nel fatto che l'alimentazione di un nuovo pezzo avviene a fine ciclo e non più all'inizio. Ciò offre diverse possibilità finalizzate a ridurre il tempo di ciclo.

Un altro avanzamento consiste in un migliore sequenziamento delle fasi di estrazione del pezzo dal contromandrino.

### <span id="page-3-2"></span>**2.2 Parallelizzazioni dei movimenti per la presa pezzo**

In un modello standard, è necessario inserire il mandrino (Z1) in posizione di presa pezzo, quindi ricalcolare lo spostamento di origine (G915) per la presa del pezzo, infine prendere il pezzo con il contromandrino (Z4).

Con le macro che consentono il funzionamento del modello "Turbo" (G940), il posizionamento del mandrino e del contromandrino può avvenire, all'occorrenza, simultaneamente (dipende dalla durata delle operazioni di lavorazione nel programma).

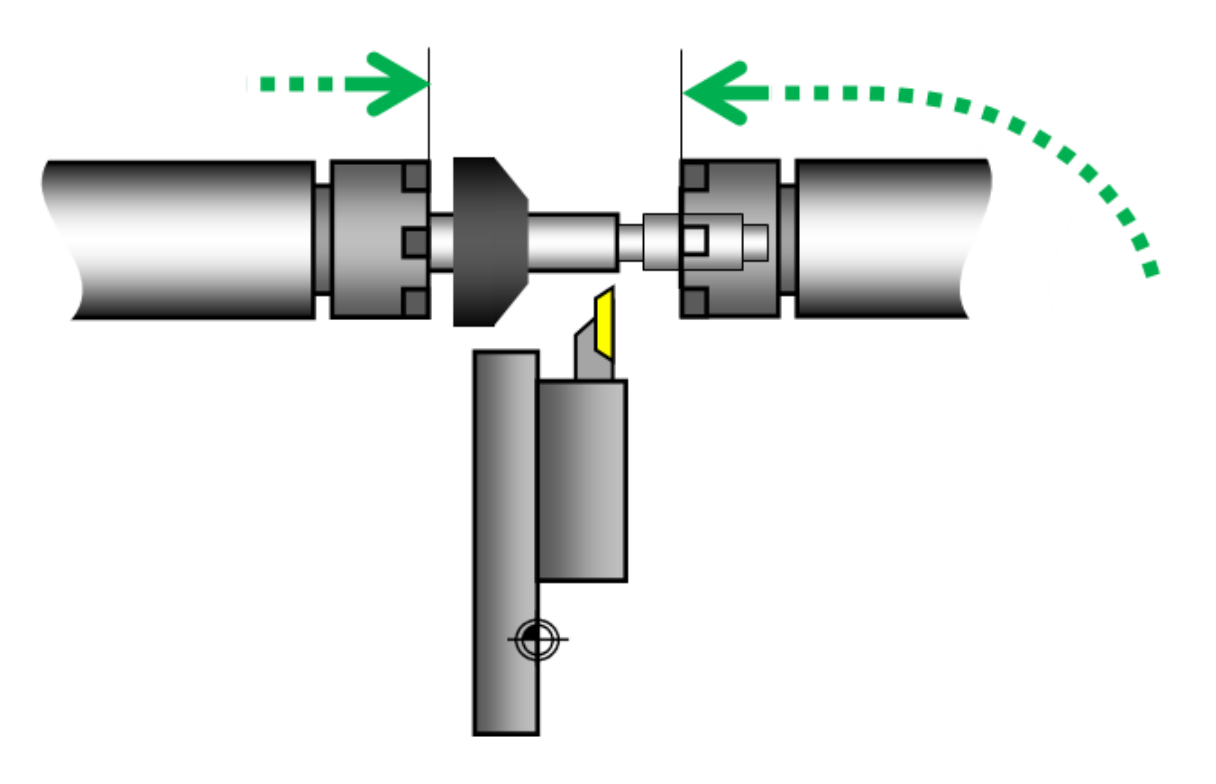

#### <span id="page-4-0"></span>**2.3 Avvicinamento del contromandrino per la presa pezzo**

Un altro miglioramento consiste nei movimenti improduttivi del contromandrino. Infatti, dopo che il contromandrino ha estratto il pezzo, torna direttamente in posizione di presa pezzo mediante un'interpolazione circolare (G940), eludendo quindi il blocco degli utensili in contro-operazione. Inoltre, la velocità di rotazione del contromandrino si adatta automaticamente durante il movimento.

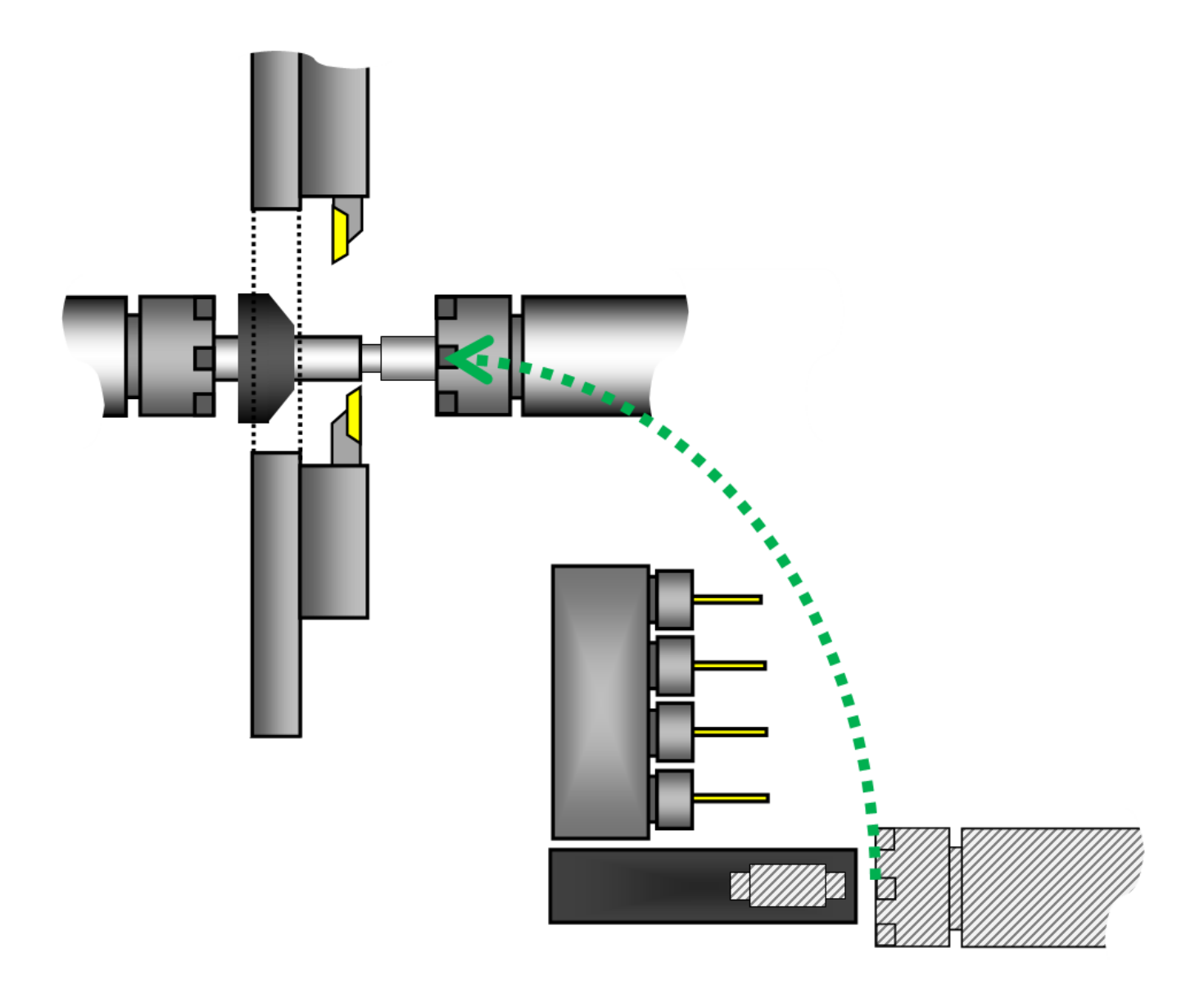

### <span id="page-5-0"></span>**2.4 Rilascio del contromandrino dopo la presa pezzo**

Dopo il taglio del pezzo, il contromandrino arretra in interpolazione circolare (G941) in una posizione predefinita dall'utente (G805).

È anche possibile configurare una nuova velocità del contromandrino (G805) in modo che il contromandrino modifichi nuovamente la propria velocità in fase di rilascio.

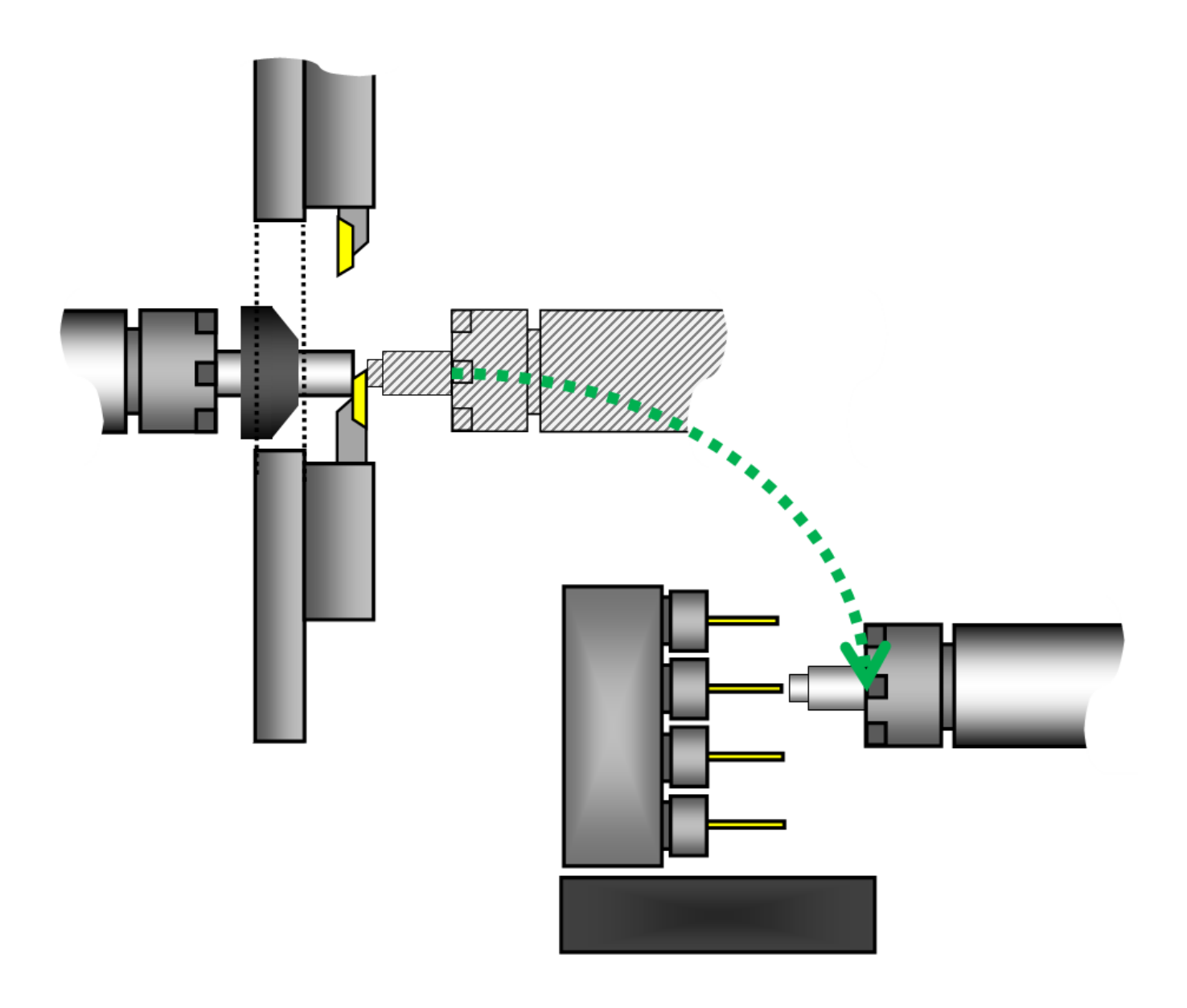

### <span id="page-6-0"></span>**2.5 Sincronizzazione della velocità di mandrino e**

#### **contromandrino**

Per impostazione predefinita, prima della presa pezzo viene applicata una sincronizzazione della velocità tra mandrino e contromandrino (M417), che è più rapida rispetto a una sincronizzazione delle fasi (M418).

La sincronizzazione delle fasi si utilizza soltanto durante una presa pezzo orientata per del materiale profilato; un'impostazione consente comunque di eseguire questa operazione (G805).

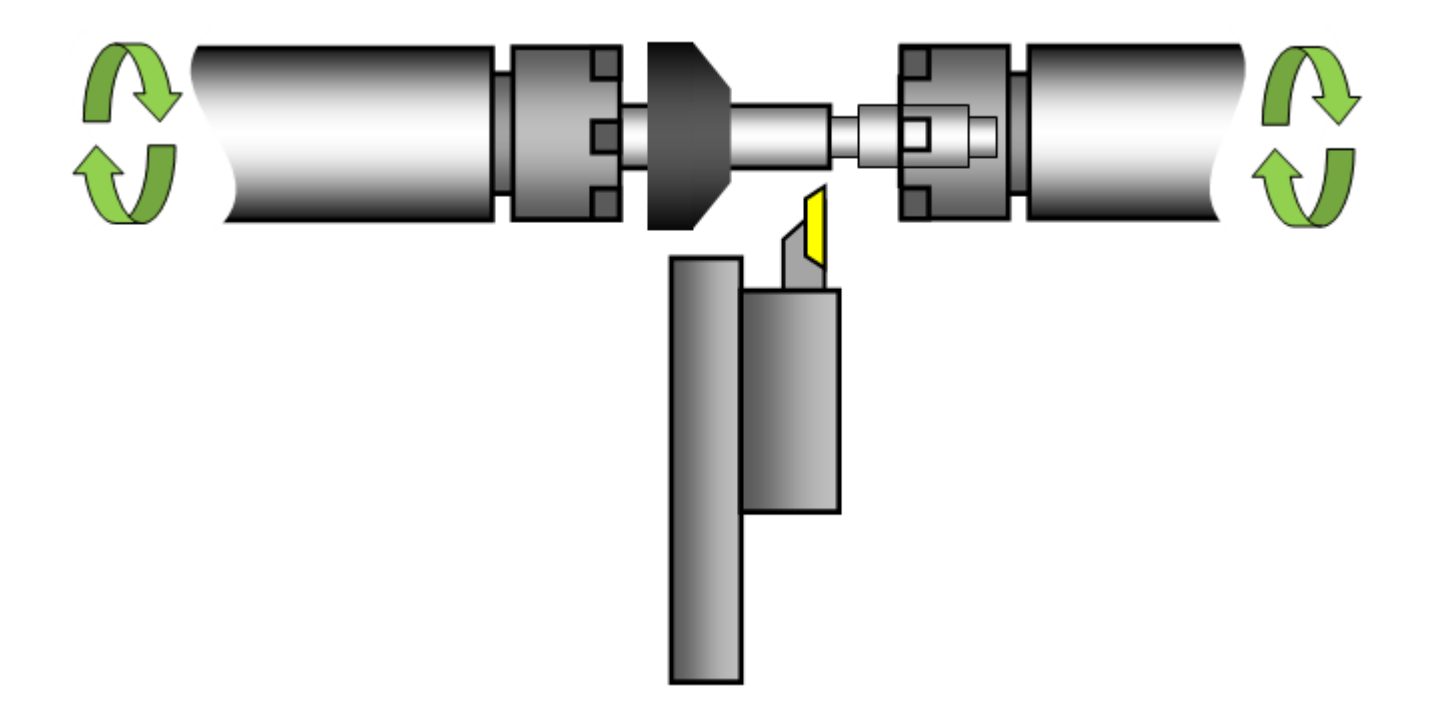

### <span id="page-6-1"></span>**2.6 Controllo guasto del tranciatore**

Allo scopo di mantenere sempre un tempo di ciclo ottimale, per impostazione predefinita il controllo guasto del tranciatore è disattivato durante l'arretramento del contromandrino. Se si ritiene che tale controllo sia effettivamente necessario, è comunque possibile attivarlo (G805).

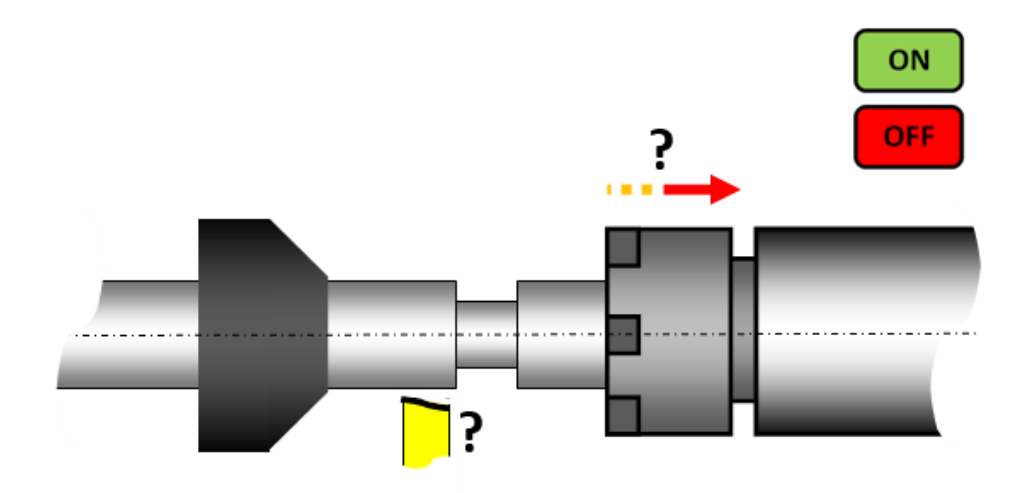

### <span id="page-7-0"></span>**2.7 Possibilità di parallelizzare il taglio e l'alimentazione del**

#### **pezzo**

Se si desidera, questo nuovo processo consente anche di eseguire l'alimentazione del pezzo successivo durante il taglio (G941). Nella maggior parte dei casi, ciò consente di eliminare completamente la durata dell'alimentazione del pezzo. Tale azione è possibile perché il contromandrino è in grado di azionare da solo la barra quando la pinza del mandrino è aperta per l'alimentazione.

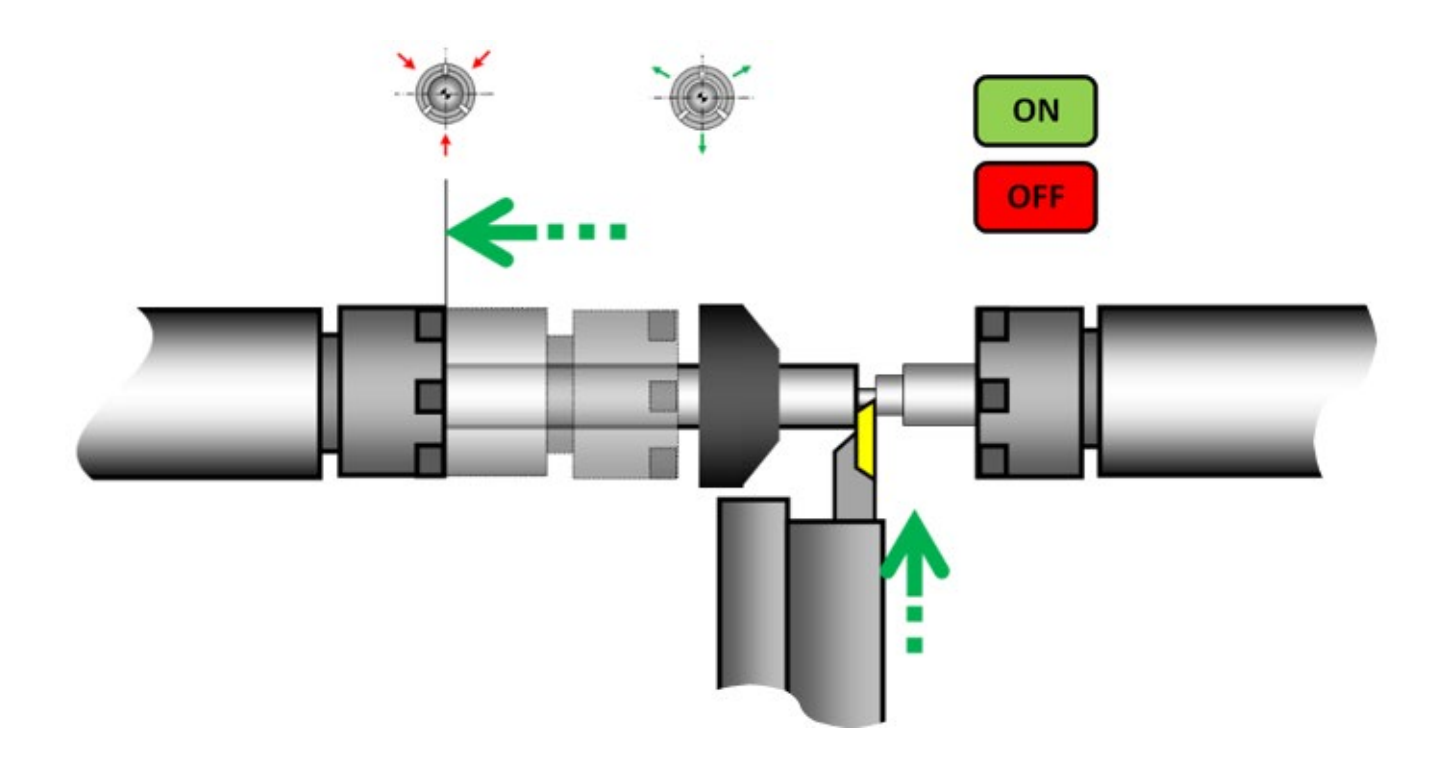

### <span id="page-7-1"></span>**2.8 Calcolo preliminare delle variabili**

Il processo è stato sviluppato per calcolare un numero massimo di dati prima dell'inizio del ciclo in fase di inizializzazione del programma. Il vantaggio risiede nel fatto che i valori vengono calcolati una sola volta, riducendo quindi i tempi di inattività.

$$
\frac{\lim_{n\to\infty}\frac{2^{2n}(n!)^2\log 7}{(2n)!\sqrt{n}}}{\left[\int_0^\infty \frac{e^{-t^2}dt}{t^6+1}e^{-t^2}\int_{-\infty}^{\infty}e^{-\pi t^2}dt\right]\left[\int_0^\infty \frac{8}{e^{-t}-1}dt}{\int_0^\infty \frac{\sqrt{3}dt}{t^6+1}|^2\left[\int_{-\infty}^\infty e^{-\pi t^2}dt\right]\left[\int_0^\infty e^{-t}tdt\right]}=50
$$

# **TORNOS**

### <span id="page-8-0"></span>**2.9 Modalità alte prestazioni**

È anche possibile attivare la modalità alte prestazioni (G805). Quando questa modalità è attiva, il loopback del ciclo avviene direttamente tramite canale. Ciò significa che la macchina non attende sul canale più lento. In questo modo non esistono tempi di inattività alla fine del ciclo di lavorazione e il tempo di ciclo si riduce.

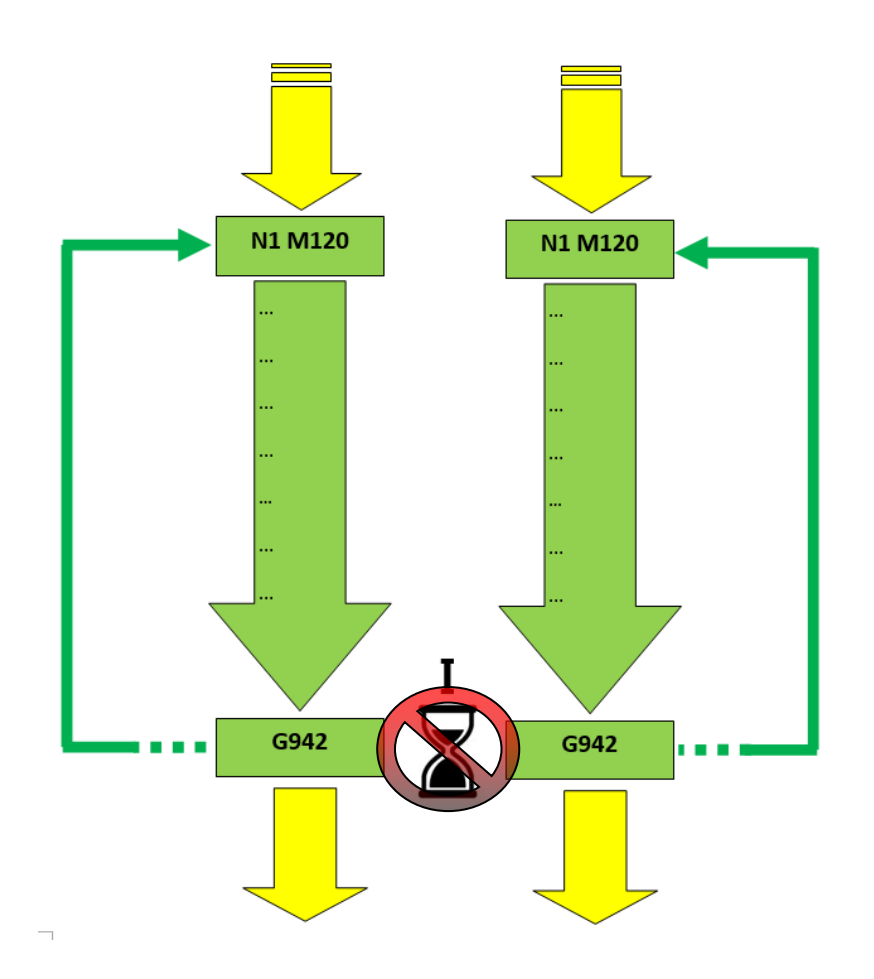

## <span id="page-8-1"></span>**2.10Utilizzo di variabili nel programma**

Nel programma modello sono disponibili alcune variabili che consentono di automatizzare i movimenti ottimali senza doverlo fare manualmente.

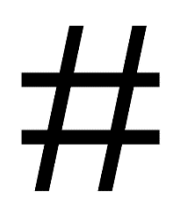